# Add links to the issues in a ScriptRunner Issue Picker field

# On this page

Configuration | | Field changed event | Boolean condition | Delete issue link | | Boolean condition | | Create issue link | Import the example | Related use cases

#### Use case

Add links to the issues included in a ScriptRunner Issue Picker field and delete them automatically if the issues are removed from the field.

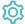

# Configuration

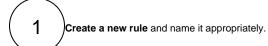

Providing a description will help you to identify what the rule does but this step is optional.

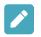

# Field changed event

Add a trigger Field changed event

Field
Select the ScriptRunner Issue Picker field

Change to
Select Any value

# Boolean condition

Add a Condition next to the trigger Boolean Condition

# 6

#### **Expression**

Use the following Parser Expression after replacing the project key with the one of the project of your choice.

%{trigger.issue.project.key} = "CASE"

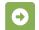

### Delete issue link

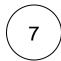

Next to the Boolean Condition click on Add Action Delete issue link

#### Issue link type

Choose relates to (Relates)

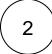

#### Issue selection

Choose All issues

Please, note that this automation will remove all of the issues linked with "relates to" issue type every time that it is executed. If there are more issues than those included in the ScriptRunner Issue Picker field, they will be lost permanently.

We recommend that a issue link type reserved only for the purpose of creating issue links for this field is used.

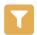

#### Boolean condition

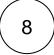

Add a Condition under the action Boolean Condition

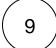

#### **Expression**

Use the following **Parser Expression** after replacing the field code *%{trigger.issue.cfaaaaa}*} with the one for the ScriptRunner Issue Picker field.

%{trigger.issue.cfaaaaa} != NULL

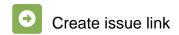

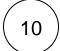

Next to the Boolean Condition click on Add Action Create issue link

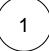

#### Issue link type

Choose relates to (Relates)

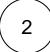

#### Issue selection

Choose Issue List Expression

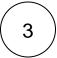

Use the following Parser Expression after replacing the field code with the one for the ScriptRunner field.

```
issueKeysToIssueList(%{trigger.issue.cfaaaaa})
```

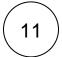

Enable the rule by clicking on the **Enable button** 

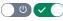

#### **JSON**

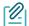

# Import the example

Import the JSON file below to get started in no time

After importing the JSON file, make sure to check the configuration of the rule. Non-existing configuration elements (issue types, fields, values etc.) will be highlighted.

```
"name": "Add links to the issues in a ScriptRunner Issue Picker field",
    "description": "Add links to the issues included in a ScriptRunner Issue Picker field and delete them if
the issues are removed from the field automatically.",
   "creator": "admin",
    "status": false,
    "triggerData": "",
    "triggerType": "FIELD_CHANGED_EVENT",
    "configuration": {
        "refs": [
           "issue",
           "system",
            "trigger.issue",
            "trigger.parent"
        "fieldId": "10700",
```

```
"option": "any"
"children": [
   {
        "sequence": 0,
        "type": "BOOLEAN_CONDITION",
        "ruleEntityType": "CONDITION",
        "configuration": {
            "refs": [
                "issue",
                "project",
                "system",
                "trigger",
                "trigger.issue",
                "trigger.parent"
            ],
            "expression": "%{trigger.issue.project.key} = \"CASE\"",
            "expressionParsingMode": "logical",
            "actingUser": "field_00020"
       },
        "children": [
            {
                "sequence": 0,
                "type": "DELETE_ISSUE_LINK",
                "ruleEntityType": "ACTION",
                "configuration": {
                    "refs": [
                        "issue",
                        "project",
                        "system",
                        "trigger",
                        "trigger.issue",
                        "trigger.parent"
                    "issueLinks": [
                        "inwards_10003"
                    "destinationIssueSelection": "allIssues",
                    "destinationIssueSelectionIssueKeyParsingMode": "textAdvanced",
                    "actingUser": "field_00020"
                "children": null,
                "hasChildren": false
            },
                "sequence": 2,
                "type": "BOOLEAN_CONDITION",
                "ruleEntityType": "CONDITION",
                "configuration": {
                    "refs": [
                        "issue",
                        "project",
                        "system",
                        "trigger",
                        "trigger.issue",
                        "trigger.parent"
                    ],
                    "expression": "%{trigger.issue.cf10700} != NULL\r\n",
                    "expressionParsingMode": "logical",
                    "actingUser": "field_00020"
                },
                "children": [
                    {
                        "sequence": 0,
                        "type": "LINK_ISSUE",
                        "ruleEntityType": "ACTION",
                        "configuration": {
                            "refs": [
                                "issue",
                                "project",
                                "system",
```

```
"trigger",
                                     "trigger.issue",
                                     "trigger.parent"
                                 ],
                                 "issueLinkType": "inwards_10003",
                                 "destinationIssueSelection": "issues",
                                 "destinationIssueSelectionIssues": "issueKeysToIssueList(%{trigger.issue.
cf10700})",
                                 "destination Issue Selection Issue Key Parsing Mode": "textBasic",\\
                                 "actingUser": "field_00020"
                             "children": null,
                             "hasChildren": false
                    ],
                    "hasChildren": true
            "hasChildren": true
    "hasChildren": true
}
```

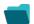

# Related use cases

| Automated action                                  | JWT feature                                                                 | Label                                                                       |
|---------------------------------------------------|-----------------------------------------------------------------------------|-----------------------------------------------------------------------------|
| Create issue link action Delete issue link action | <b>&amp;</b>                                                                |                                                                             |
| Create issue link action                          | <b>\$</b>                                                                   |                                                                             |
| Create issue link action                          | <b>\$</b>                                                                   |                                                                             |
|                                                   | Create issue link action Delete issue link action  Create issue link action | Create issue link action Delete issue link action  Create issue link action |

If you still have questions, feel free to refer to our support team.